# **Working with projects**

George Bina @georgebina

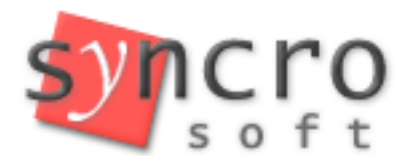

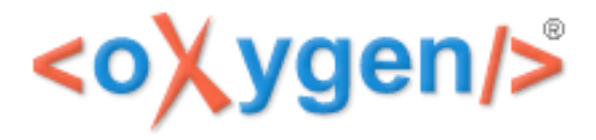

### Why projects?

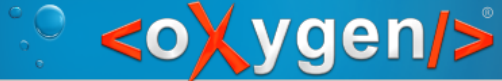

#### What do you need when you work?

- Access to specific resources
	- $-$  to be able to open them
	- $-$  to be able to perform some actions on a set of those files
- Settings specific to working with those files
	- $-$  formatting and indenting settings
	- $-$  specific words added to the dictionary for those files
	- etc.
- Switch between different tasks
	- $-$  remember and restore the context you were on for each task

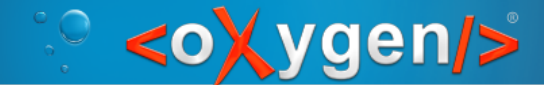

oXygen projects 

oXygen projects solve

- $-$  task switching overhead remember and restore the editing context consisting of:
	- the files that were open when you worked in that project
	- editing mode (Text, Grid, Author) and caret position for the last edited file
	- layout information (available views, editors, toolbars and their location)
- $-$  control/share settings relevant to a set of files
	- almost all preference pages allow to store their settings at the project level
	- transformation scenarios can be stored at project level
- access to resources
	- organized in logical folders containing links to files or real folders
	- contextual actions that act on the current selection of project resources

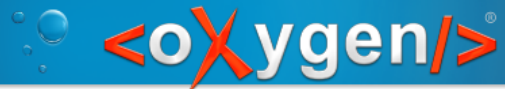

# oXygen project file

Project information is stored in \*.xpr XML files, containing: 

- pointers to resources
- $-$  project options
- $-$  project transformation scenarios

Context information is stored by oXygen as information associated with the project file

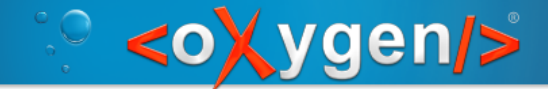

## The Project view

Your main interface with the projects support:

- $-$  allows you to create new projects or switch between projects
- $-$  gives you access the project structure allowing you add/remove/organize the project resources
- $-$  provide access to contextual actions

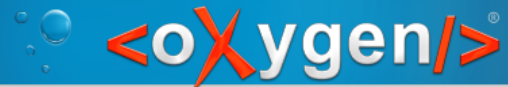

## Demo 0 - the Project view

- Where is the Project view?
- Show how resources can be organized
- Contextual actions
- Project settings
- Reopen recent projects

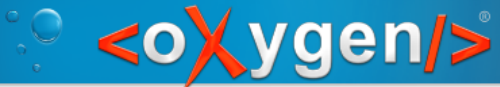

#### Switch between tasks

oXygen keeps track and restores context information which is associated to a project:

 $-$  opened files

(Can be disabled from Options->Preferences – Global – Open last edited files from project)

- $-$  editing page
- $-$  caret position
- $-$  layout changes

(Optional, can be enabled from Options->Preferences – Application Layout – Remember layout changes for each project)

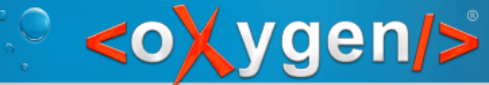

## Demo 1 – switch between projects

See how changing between projects restores the editing context

Enabling the option

"Remember layout changes for each project" remembers and restores layout for each project

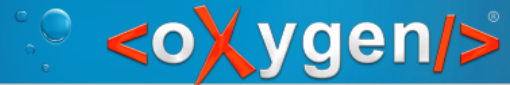

## Project specific options

#### Available on almost any option page

Global Options  $\bullet$  Project Options  $\hat{u}$ 

#### Only the options different from defaults will be stored within the project .xpr file

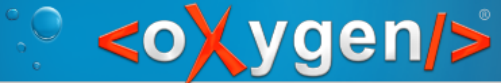

# Use-cases for project options

- Different options for different projects
- Share settings between users
- Project specific layouts
- Customized authoring experience

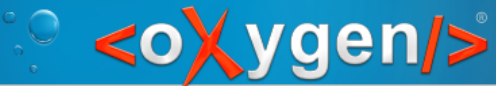

#### Demo 2 – control options per project

Set different formatting options for different projects and notice:

- default formatting options applied for projects that do not have project specific formatting
- different formatting options enforced for projects that have project specific formatting

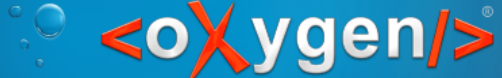

Demo 3- project specific layout Options->Preferences – Application Layout Select application layout  $\checkmark$  Custom:  $\hat{\varsigma}$ {pd}/layout/simple.layout  $(sample3xpr - DITA$  authoring layout)  $\checkmark$  Custom:  $\hat{\varsigma}$ {pd}/layout/test.layout  $(test3. xpr - Review focused layout)$ 

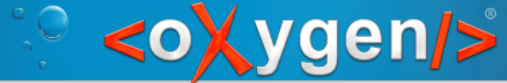

## oXygen frameworks

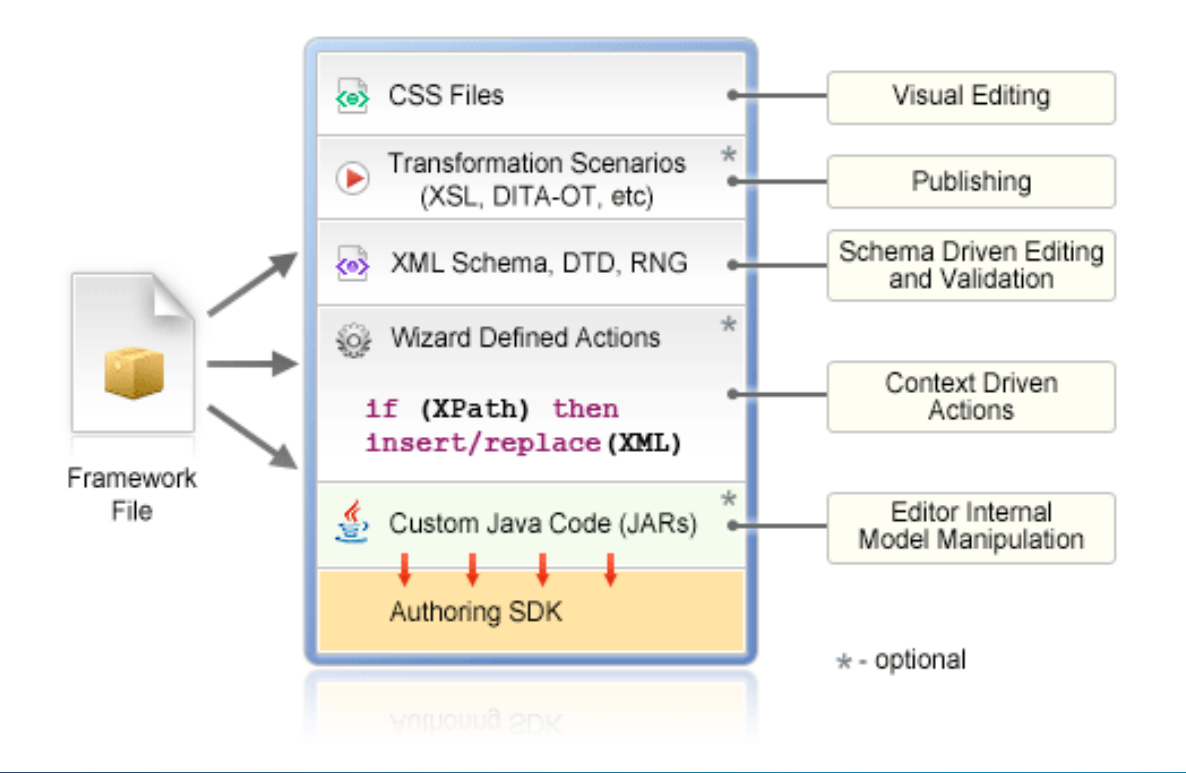

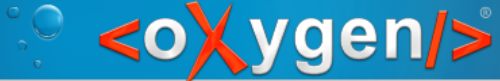

## Demo  $4$  – customize the  $AX$

Customize DITA authoring experience Options->Preferences - Document Type Association

Set "Project Options"

Extend DITA framework and 

- make the hints.css active all the time
- $-$  add a validation unit for project specific rules

See these two changes in action

Customize DocBook 5 authoring experience 

Options->Preferences – Document Type Association – Locations

Set "Project Options"

Add "\${pd}/frameworks" location

Extend the DocBook 5 framework and save it in the frameworks/customizedDB folder then

- add redTitles.css as alternate CSS file
- remove  $B/I/U$  actions from toolbar

See the changes in action

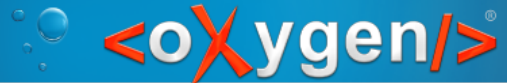

## Project Transformations

#### Transformation scenarios are stored by default within the project  $*$ .xpr file

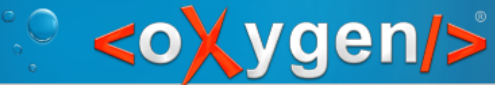

## Demo  $5$  – project transformations

Create project transformations and show they are available only for that project

- $-$  sample5.xpr contains a transformation scenario called "personal"
- $-$  test5.xpr does not contain this transformation scenario

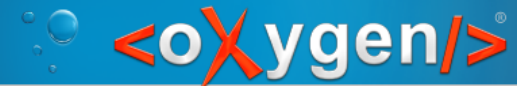

#### Project-aware actions

- Some actions can act on
	- All project files
	- Selected project resources
- Examples:
	- XPath
	- Find/replace
	- XML Refactoring

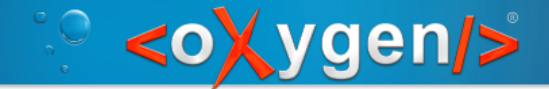

#### **Batch actions**

Available from the Project contextual menu

- $-$  Find/replace in files
- $-$  XPath in files
- Check spelling in files
- $-$  Format and indent files
- Transform
- Validate

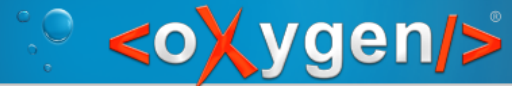

#### Demo  $6 - X$ Path execution on a set of files

- Find all the titles of selected topics:
	- Select XPath execution scope to "Selected project resources"
	- $-$  Execute the XPath "//title" on different selections

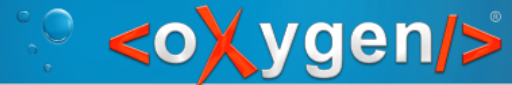

### Demo  $7$  – batch actions

- Batch validation of selected files
	- validate flowers folder
- Find/replace in files (to fix validation issues)
	- replace "Xperennial" with "perennial"
	- replace "p2" as element name with "p"

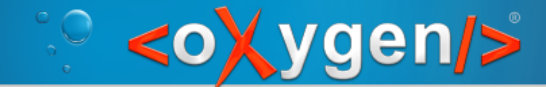

#### Master files

Master files help you when you work with modules which need context for editing and validation

- Detect master files
- Special master files folder and actions in the Project view

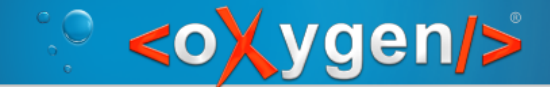

#### Refactoring

- Update references on
	- Rename
	- Move

- XML Refactoring
	- $-$  Trigger refactoring actions defined around XSLT and XQuery update scripts

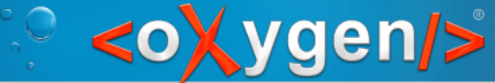

#### Demo 8 – master files and refactoring

Show master file support for XSLT editing

- $-$  sample8.xpr has no master file support, error on \$debug variable in the person.xsl module
- $-$  test8.xpr enables the master file support, no error

Show how renaming an XSLT file updates its references 

 $-$  rename "person.xsl" and see the preview of changes

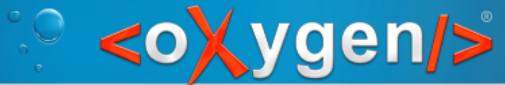

## Demo 9 – a real project

See the oXygen XML user guide project, also available at http://github.com/oxygenxml/userguide

Options->Preferences, see all project specific pages, marked with (P):

- Document Type Association for DITA customization
- Profiling/Conditional Text for project specific deliverables
- Colors and styles for rendering profiled content
- Spell Check and Dictionaries to control spell checking
- Format and XML for controlling formatting, indenting, whitespace handling
- XML Catalog
- FO Processors for defining XEP configuration
- DITA for setting DITA-OT 2.x as the default DITA-OT
- $-$  Open/Find resources to control what will be indexed by the Lucene-based search

Transformation scenatios

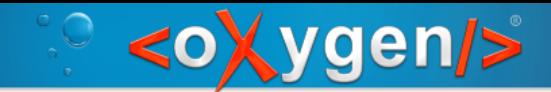

#### Questions?

Copyright @ Syncro Soft, 2016. All rights reserved.

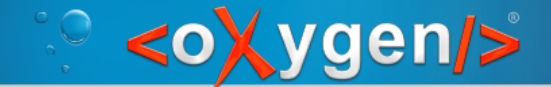

#### Thank you!

George Bina george@oxygenxml.com @georgebina http://www.oxygenxml.com